## w Lepide

**CONFIGURATION GUIDE**

# **CONFIGURING SSL FOR THE LEPIDE WEB CONSOLE**

## **Table of Contents**

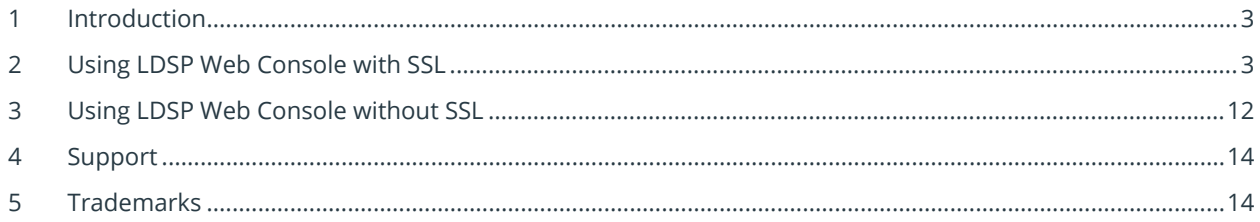

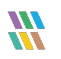

## <span id="page-2-0"></span>1 Introduction

This guide explains how to use Lepide Data Security Platform (LDSP) Web Console with and without applying an SSL certificate.

## <span id="page-2-1"></span>2 Using LDSP Web Console with SSL

Please follow the steps below to configure SSL with LDSP Web Console:

- 1. Assign a Public IP **(Example -102.50.55.12)** to Lepide Application Server If the access is to be allowed from the external network. If it is to be accessed internally, it can be on a private IP as well.
- 2. Go to purchased domain vendor portal (www.mytestcompany.com) and update 'A' Records to the IP of the Lepide Application Server **(102.50.55.12)**
- 3. Ping the domain name and verify that the IP is same as we provided in 'A' Records.
- 4. Generate CSR from any online CSR generator tool. (Example  [www.csrgenerator.com\)](http://www.csrgenerator.com/)
- 5. Upload CSR to SSL vendor portal and request for SSL certificate for Apache server.
- 6. This SSL certificate must consist of a .CRT and .KEY file which will be used in our solution.
- 7. Open the File **'httpd.conf'** from the following path:

#### **Lepide installation directory\LDSP Web Console\apache\conf**

By Default, the solution is installed in the following location, unless changed by the administrator:

#### **C:\Program Files (x86) \Lepide Data Security Platform**

| ◡<br>$\overline{=}$ conf              |                                 |                                                                                                    |                           |              |
|---------------------------------------|---------------------------------|----------------------------------------------------------------------------------------------------|---------------------------|--------------|
| File<br>Share<br>Home<br>View         |                                 |                                                                                                    |                           |              |
| 个<br>←<br>$\checkmark$                |                                 | > This PC > Local Disk (C:) > Program Files (x86) > Lepide Data Security Platform > LDSP Web Console > apache > conf > |                           |              |
|                                       | $\widehat{\phantom{a}}$<br>Name | Date modified                                                                                                    | Type                      | Size         |
| <b>Cuick access</b>                   | extra                           | 12/6/2022 1:27 PM                                                                                                    | <b>File folder</b>        |              |
| Desktop<br>À                          | original                        | 12/6/2022 1:27 PM                                                                                                    | <b>File folder</b>        |              |
| Downloads<br>À                        | charset.conv                    | 6/22/2022 1:32 PM                                                                                                    | <b>CONV File</b>          | 2 KB         |
| <b>Documents</b><br>兽<br>×            | httpd.conf                      | 12/6/2022 1:36 PM                                                                                                    | <b>CONF File</b>          | <b>22 KB</b> |
| <b>Pictures</b><br>×                  | <b>We LDSP Web Console</b>      | 11/17/2022 4:23 PM                                                                                                    | Application               | 250 KB       |
| Lepide Data Security Platform         | magic                           | 6/22/2022 1:32 PM                                                                                                    | File                      | <b>14 KB</b> |
| System32                              | mime.types                      | 6/22/2022 1:32 PM                                                                                                    | <b>TYPES File</b>         | 62 KB        |
|                                       | openssl.cnf                     | 6/21/2022 7:09 PM                                                                                                    | <b>CNF File</b>           | <b>11 KB</b> |
| This PC                               | StopSvc                         | 11/18/2022 11:08 AM                                                                                                    | <b>Windows Batch File</b> | 1 KB         |
| 3D Objects                            |                                 |                                                                                                    |                           |              |
| Desktop                               |                                 |                                                                                                    |                           |              |
| 曽<br>Documents                        |                                 |                                                                                                    |                           |              |
| Downloads                             |                                 |                                                                                                    |                           |              |
| Music                                 |                                 |                                                                                                    |                           |              |
| Pictures                              |                                 |                                                                                                    |                           |              |
| <b>Videos</b><br>國                    |                                 |                                                                                                    |                           |              |
| ". Local Disk (C:)                    |                                 |                                                                                                    |                           |              |
| LDSPSRV (E:)                          |                                 |                                                                                                    |                           |              |
| pCloud Drive (P:)<br>o.               |                                 |                                                                                                    |                           |              |
| Lepide Support (\\192.168.20.43) (Y:) |                                 |                                                                                                    |                           |              |
| Multicorp (\\LEPIDENAS01) (Z:)        |                                 |                                                                                                    |                           |              |
|                                       |                                 |                                                                                                    |                           |              |
| Network                               |                                 |                                                                                                    |                           |              |
|                                       |                                 |                                                                                                    |                           |              |

*Figure 1: httpd.conf*

- 8. Find the following lines and remove the **'#**' from the beginning:
	- **Include conf/extra/httpd-ssl.conf**
	- **LoadModule socache\_dbm\_module modules/mod\_socache\_dbm.so**
	- **LoadModule ssl\_module modules/mod\_ssl.so**

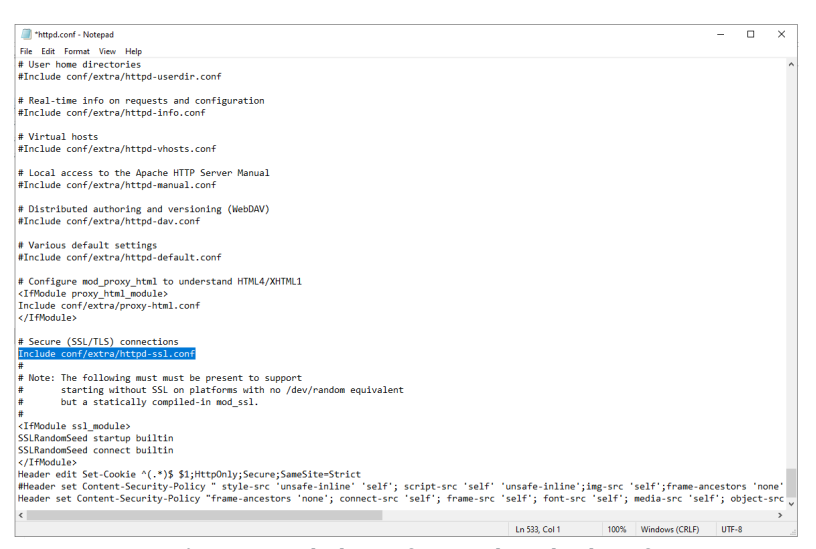

*Figure 2: Include conf/extra/httpd-ssl.conf*

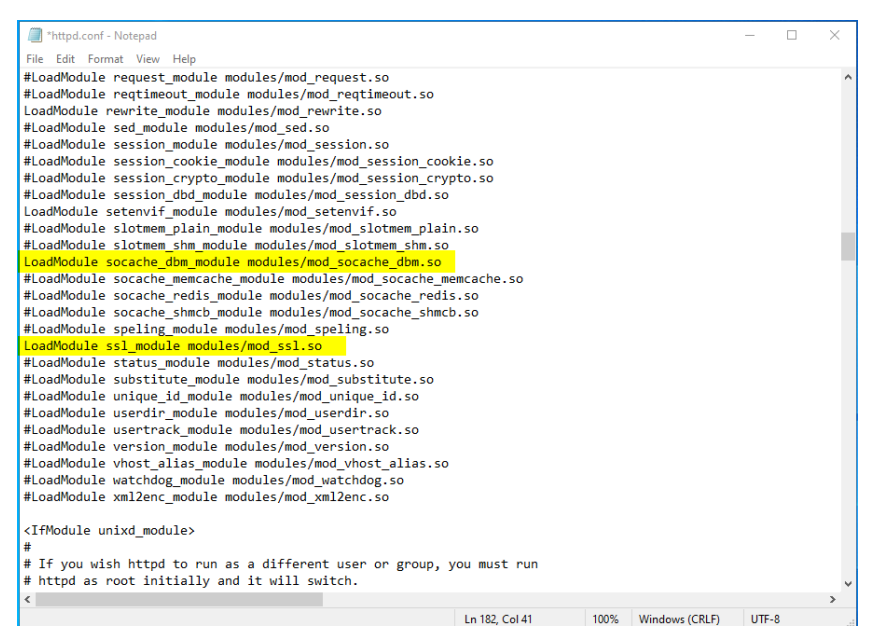

*Figure 3: mod\_socache\_dbm.so and mod\_ssl.so*

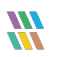

9. Save the file with the changes and close it.

**NOTE:** If the permissions are not sufficient, please save it in a different location, for example desktop, etc. and replace it here in the original location.

10. Open file **httpd-ssl.conf** from the following path:

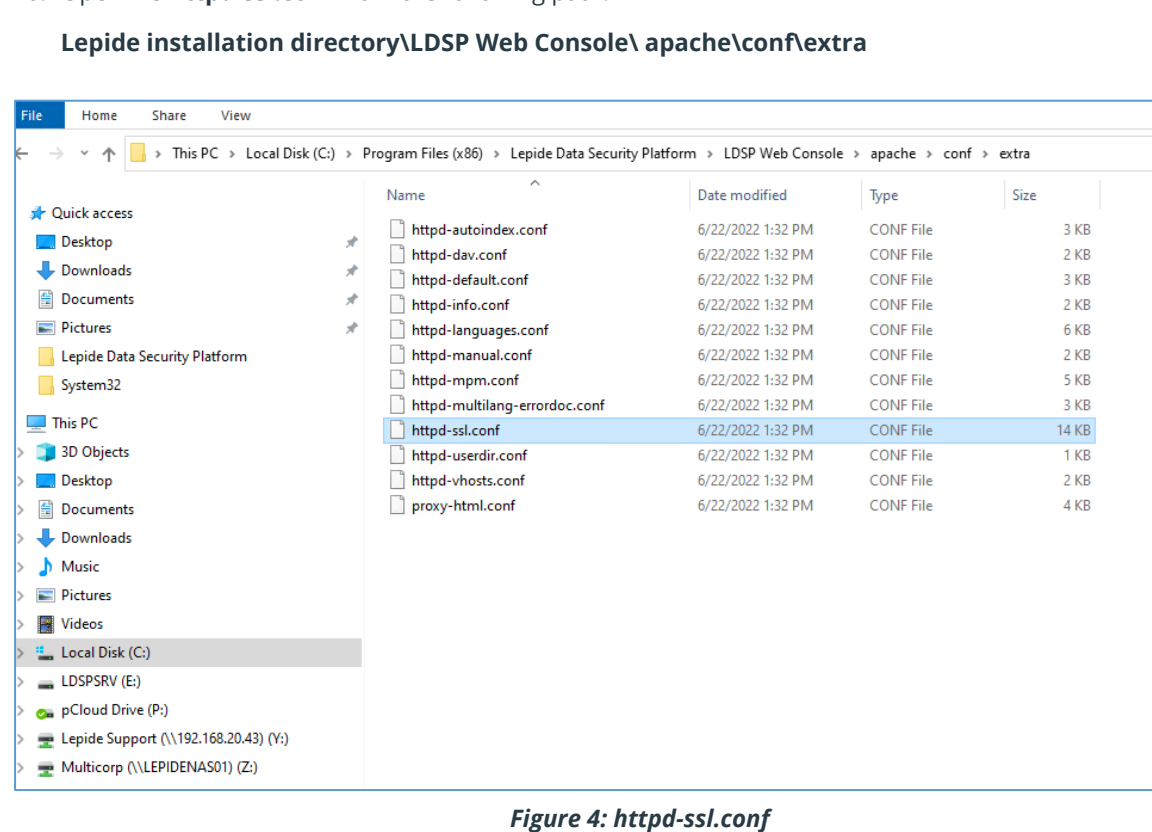

11. Update the Lepide Installation Directory path in the following lines and uncomment them by removing the # from beginning:

#### **Previous Value:**

#SSLSessionCache "dbm:\${SRVROOT}\logs\ssl\_cache"

SSLSessionCache "shmcb:\${SRVROOT}\apache\logs\ssl\_scache(512000)"

#### **New Value:**

SSLSessionCache "dbm:Lepide Installation directory\LDSP Web Console \logs\ssl\_cache"

SSLSessionCache "shmcb:Lepide Installation directory\LDSP Web Console\apache\logs \ssl\_scache (512000)"

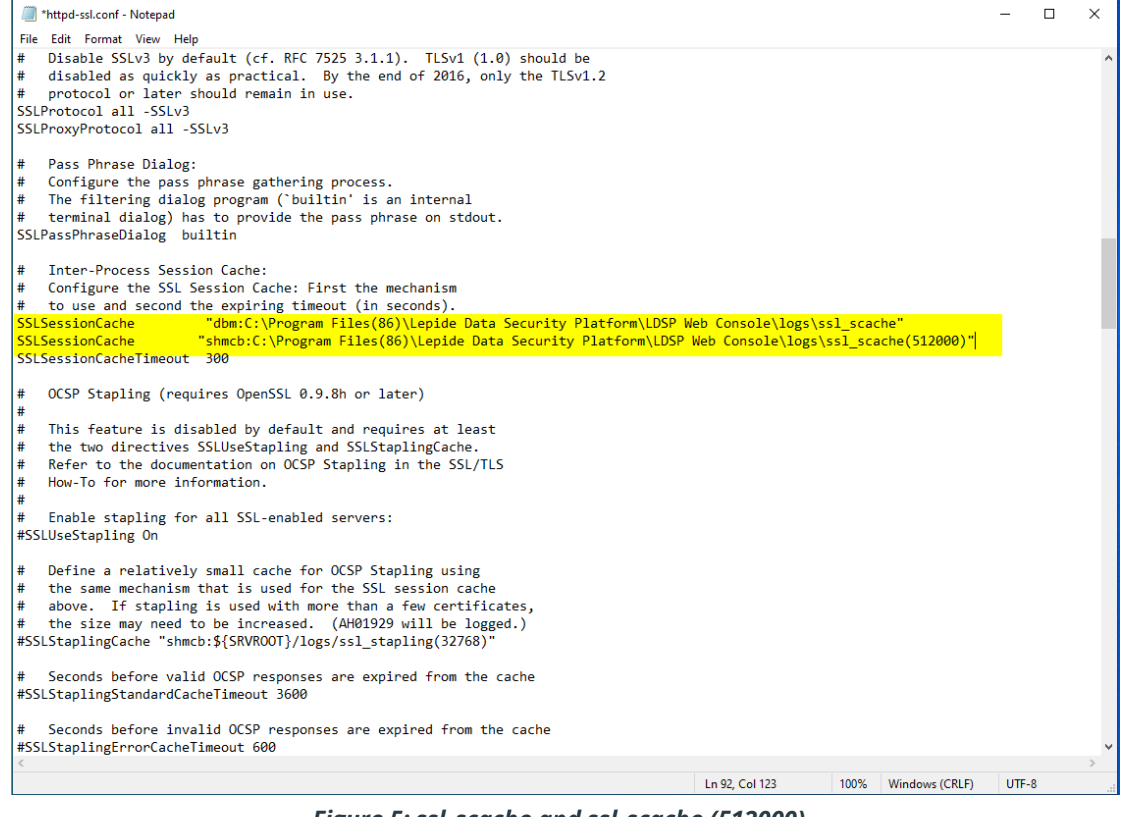

*Figure 5: ssl\_scache and ssl\_scache (512000)*

#### **NOTE:** Please put the relevant path if the Solution is installed in any other directory/location. For example if the Solution is installed on the E drive then the path will begin with E:\

12. In the same file, locate the following section and update the path of the installation directory and the values as below in the following lines:

<VirtualHost \_default\_:443>

DocumentRoot "C:\Program Files (x86)\Lepide Data Security Platform\LDSP Web Console\www"

ServerName localhost:443

ServerAdmin admin@localhost

ErrorLog "C:\Program Files (x86)\Lepide Data Security Platform\LDSP Web Console \apache\logs\error.log"

TransferLog "C:\Program Files (x86)\Lepide Data Security Platform\LDSP Web Console \apache\logs \access.log"

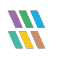

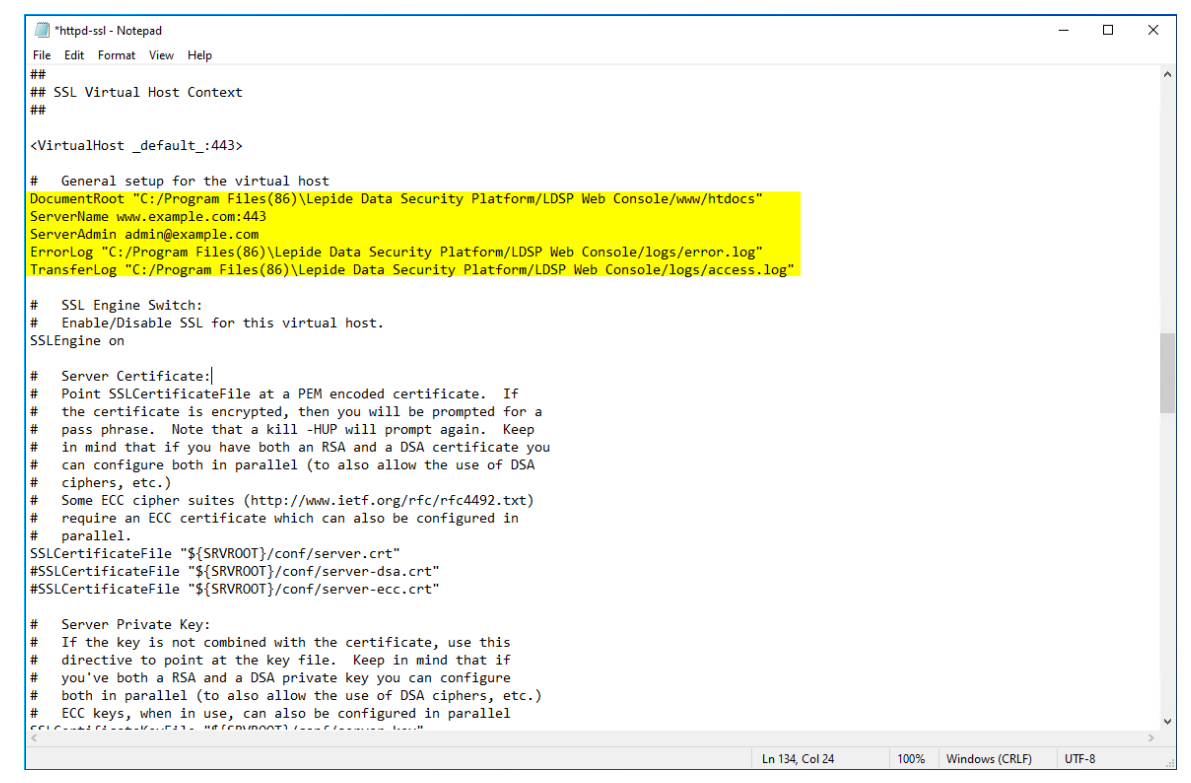

*Figure 6: VirtualHost Settings*

13. Put the .CRT and .KEY file in root of the LDSP Web Console folder and update the path of the .CRT and .KEY file in the following lines in the same file httpd-ssl.conf:

#### **Previous Value:**

SSLCertificateFile "\${SRVROOT}\conf\server.crt"

SSLCertificateKeyFile "\${SRVROOT}\conf\server.key"

#### **New Value:**

SSLCertificateFile "C:\Program Files (x86)\Lepide Data Security Platform\LDSP Web Console \certificate.crt"

SSLCertificateKeyFile "C:\Program Files (x86)\Lepide Data Security Platform\LDSP Web Console \Private.key"

**NOTE**: These lines are uncommented by default. Please do not modify any commented line with a similar name. Please see the screenshot below:

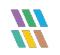

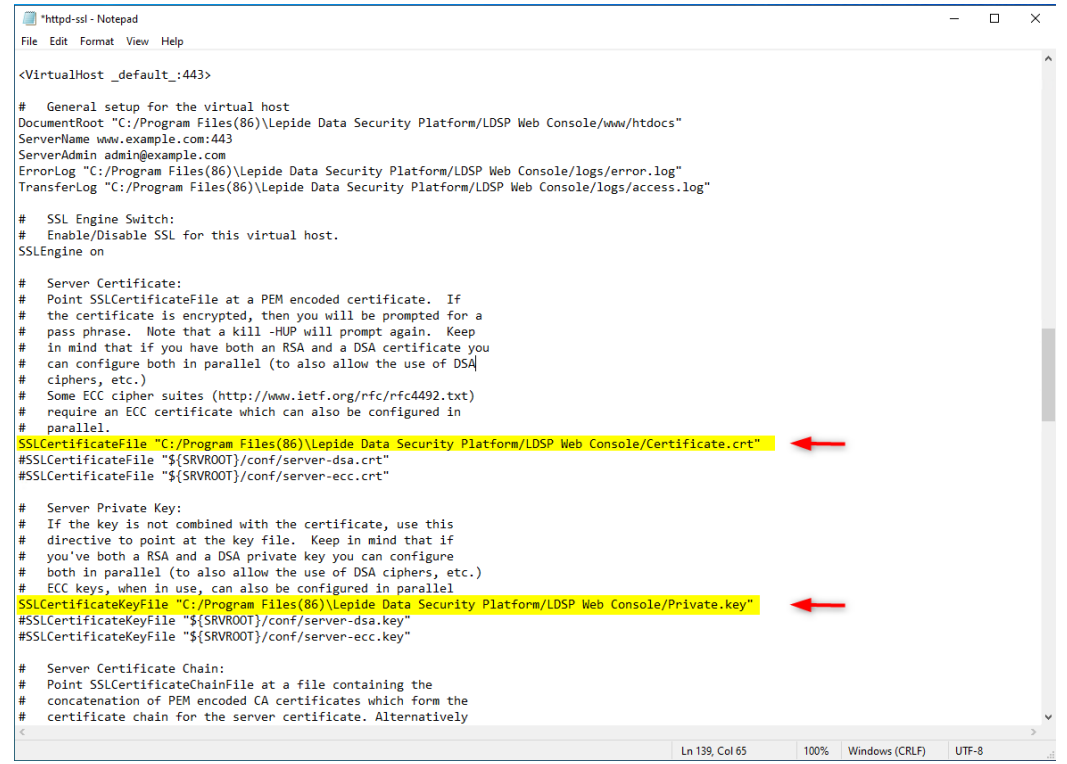

*Figure 7: SSLCertificate Settings*

14. Some vendors like Godaddy and Digicert might provide a **Server Certificate Chain** file as well, which must be kept in the same location as the .CRT and .KEY file. Please locate the section **Server Certification Chain** and update the path in the following line to the Certificate Chain file:

SSLCertificateChainFile "C:\Program Files (x86)\Lepide Data Security Platform\LDSP Web Console \certificate\_gd\_bundle-g2-g1.crt"

**NOTE**: This line is commented by default, so please uncomment it by removing the **'#'** from the beginning

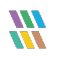

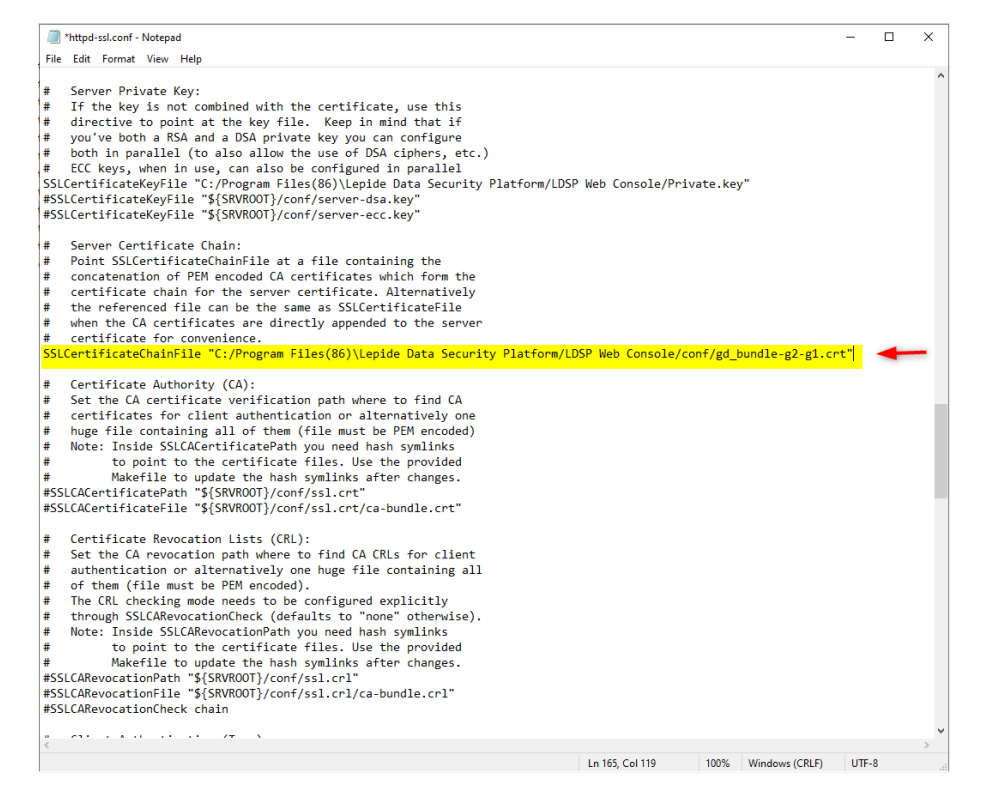

*Figure 8: SSLCertificate Settings*

- 15. Scroll to the bottom of the file now and find the section **SSL Engine Options**. Now update the LDSP Web Console path in the following lines:
	- <FilesMatch "\.(cgi|shtml|phtml|php)\$">

SSLOptions +StdEnvVars

<\FilesMatch>

<Directory "C:\Program Files (x86)\Lepide Data Security Platform\LDSP Web Console \apache\cgi-bin"> SSLOptions +StdEnvVars

<\Directory>

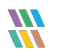

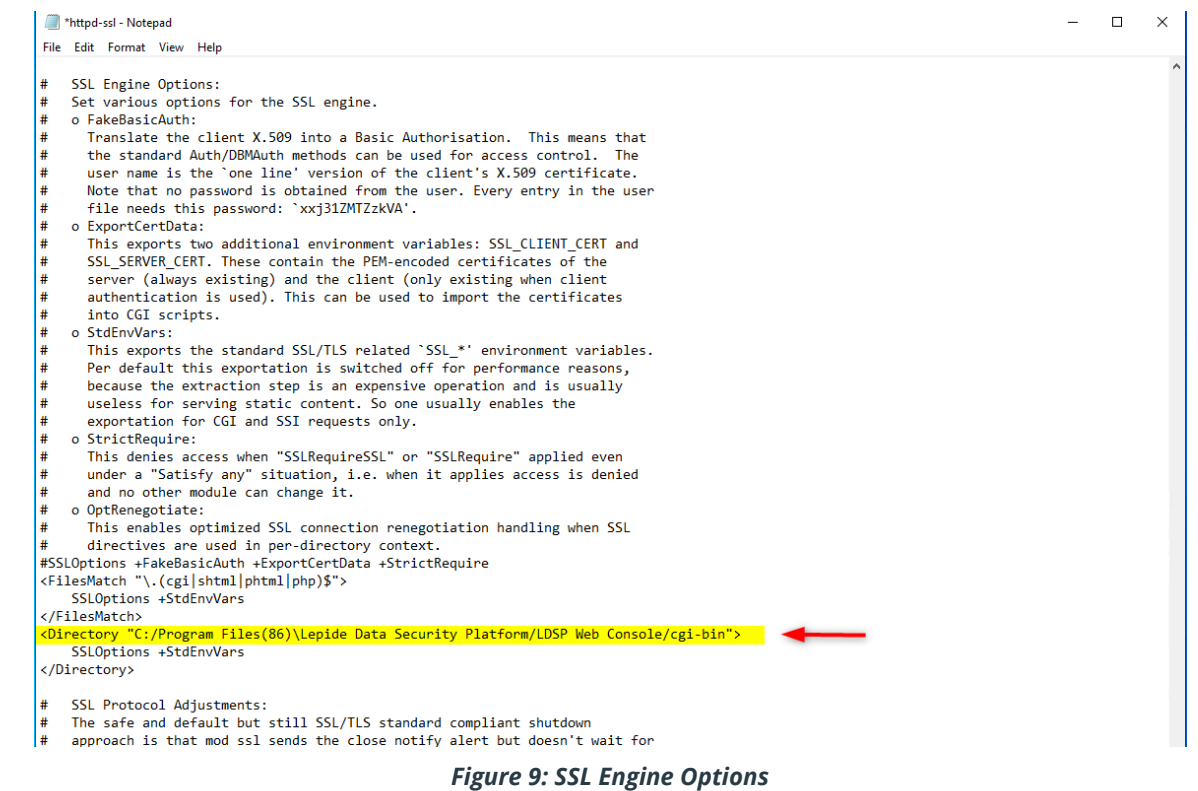

16. Similarly, update the LDSP Web Console folder path in the following Custom Log line as well:

CustomLog "C:\Program Files (x86)\Lepide Data Security Platform\LDSP Web Console \apache\logs\ssl\_request.log"

 "%t %h %{SSL\_PROTOCOL}x %{SSL\_CIPHER}x \"%r\" %b" <\VirtualHost>

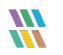

| *httpd-ssl - Notepad                                                                                                    |                           | о | $\times$      |
|----------------------------------------------------------------------------------------------------|---------------------------|---|---------------|
| File Edit Format View Help                                                                                                    |                           |   |               |
| <filesmatch "\.(cgi shtml phtml php)\$"=""><br/>SSLOptions +StdEnvVars<br/></filesmatch><br><directory "c:="" cgi-bin"="" console="" data="" files(86)\lepide="" ldsp="" platform="" program="" security="" web=""><br/>SSLOptions +StdEnvVars<br/></directory>                                                                                                    |                           |   |               |
| SSL Protocol Adjustments:<br>#<br>The safe and default but still SSL/TLS standard compliant shutdown<br>#<br>approach is that mod ssl sends the close notify alert but doesn't wait for<br>#<br>#<br>the close notify alert from client. When you need a different shutdown<br>#<br>approach you can use one of the following variables:<br>#<br>o ssl-unclean-shutdown:<br>#<br>This forces an unclean shutdown when the connection is closed, i.e. no<br>#<br>SSL close notify alert is sent or allowed to be received. This violates<br>#<br>the SSL/TLS standard but is needed for some brain-dead browsers. Use<br>#<br>this when you receive I/O errors because of the standard approach where<br>#<br>mod ssl sends the close notify alert.<br>#<br>o ssl-accurate-shutdown:<br>#<br>This forces an accurate shutdown when the connection is closed, i.e. a<br>#<br>SSL close notify alert is send and mod ssl waits for the close notify<br>alert of the client. This is 100% SSL/TLS standard compliant, but in<br>#<br>#<br>practice often causes hanging connections with brain-dead browsers. Use<br>#<br>this only for browsers where you know that their SSL implementation<br>#<br>works correctly.<br>#<br>Notice: Most problems of broken clients are also related to the HTTP<br>keep-alive facility, so you usually additionally want to disable<br>#<br>#<br>keep-alive for those clients, too. Use variable "nokeepalive" for this.<br>#<br>Similarly, one has to force some clients to use HTTP/1.0 to workaround<br>#<br>their broken HTTP/1.1 implementation. Use variables "downgrade-1.0" and<br>#<br>"force-response-1.0" for this.<br>BrowserMatch "MSIE [2-5]" \<br>nokeepalive ssl-unclean-shutdown \<br>downgrade-1.0 force-response-1.0 |                           |   |               |
| Per-Server Logging:<br>#<br>The home of a custom SSL log file. Use this when you want a<br>#<br>#<br>compact non-error SSL logfile on a virtual host basis.<br>CustomLog "C:/Program Files(86)\Lepide Data Security Platform/LDSP Web Consolelogs/ssl request.log" \<br>"%t %h %{SSL PROTOCOL}x %{SSL CIPHER}x \"%r\" %b"                                                                                                    |                           |   |               |
|                                                                                                    |                           |   |               |
| $\left\langle \right\rangle$                                                                                                    |                           |   | $\rightarrow$ |
| Ln 254, Col 13<br>100%                                                                                                    | $UTF-8$<br>Windows (CRLF) |   |               |

*Figure 10: Custom Log Path*

- 17. Save the file with the changes in the same location
- 18. Restart LDSPapache Service as shown below:

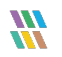

| <b>I</b> <sup>⊠</sup> Task Manager<br>Options View<br>File |            |                                            |                      |               |                       |  |
|------------------------------------------------------------|------------|--------------------------------------------|----------------------|---------------|-----------------------|--|
| Performance Users<br><b>Processes</b>                      | Details    | <b>Services</b>                            |                      |               |                       |  |
| ᅎ<br>Name                                                  | <b>PID</b> | <b>Description</b>                         |                      | <b>Status</b> | Group                 |  |
| <b>Ck</b> LanmanServer                                     | 3520       | Server                                     |                      | Running       | smhsves               |  |
| <b>C</b> LanmanWorkstation                                 | 2440       | Workstation                                |                      | Running       | <b>NetworkService</b> |  |
| LDSPapache                                                 | 3332       | LDSPapache                                 |                      |               |                       |  |
| LepideDSPSvc                                               | 6444       | Lepide Data Security Pla                   | Start                |               |                       |  |
| <b>C.</b> LepideFSASrv                                     | 3348       | <b>Lepide FSA Service</b>                  | Stop                 |               |                       |  |
| LepideFSMonSvc                                             | 6588       | Lepide File System Mon                     | Restart              |               |                       |  |
| LepideLockOutAnalyzerSvc                                   |            | LepideLockout Analyzer                     |                      |               |                       |  |
| <b>D</b> lepidemysql                                       | 4300       | lepidemysql                                | <b>Open Services</b> |               |                       |  |
| <b>C</b> Ifsyc                                             |            | <b>Geolocation Service</b>                 | Search online        |               | netsycs               |  |
| LicenseManager                                             | 10636      | Windows License Manar                      | Go to details        |               | LocalService          |  |
| <b>CA Iltdsvc</b>                                          |            | Link-Layer Topology Discovery Map          |                      | Stopped       | LocalService          |  |
| <b>C</b> : Imhosts                                         | 7504       | <b>TCP/IP NetBIOS Helper</b>               |                      | Running       | LocalServiceN         |  |
| <b>CLLSM</b>                                               | 1056       | <b>Local Session Manager</b>               |                      | Running       | Dcoml aunch           |  |
| MapsBroker                                                 |            | Downloaded Maps Manager                    |                      | Stopped       | <b>NetworkService</b> |  |
| McpManagementService                                       |            | <b>McpManagementService</b>                |                      | Stopped       | McpManage             |  |
| MicrosoftEdgeElevationSer                                  |            | Microsoft Edge Elevation Service (Mi       |                      | Stopped       |                       |  |
| MozillaMaintenance                                         |            | Mozilla Maintenance Service                |                      | Stopped       |                       |  |
| <b>C</b> mpssvc                                            | 2104       | <b>Windows Defender Firewall</b>           |                      | Running       | LocalServiceN         |  |
| <b>MSDTC</b>                                               | 4472       | <b>Distributed Transaction Coordinator</b> |                      | Running       |                       |  |
| <b>C. MSiSCSI</b>                                          |            | Microsoft iSCSI Initiator Service          |                      | Stopped       | netovco               |  |
| <b>C</b> msiserver                                         |            | <b>Windows Installer</b>                   |                      | Stopped       |                       |  |
| <b>C</b> k msoidsvc                                        | 3476       | Microsoft Online Services Sign-in As       |                      | Running       |                       |  |
| MSSOL SMICROSOFT##WID                                      | 4916       | <b>Windows Internal Database</b>           |                      | Running       |                       |  |

*Figure 11: LDSPapache Service Restart*

## <span id="page-11-0"></span>3 Using LDSP Web Console without SSL

- 1. Open the File **'httpd.conf'** from the path **'Lepide installation directory folder\LDSP Web Console\apache\conf'**
- 2. Go to the bottom of the file, find the following line, and add a **'#'** at the beginning:

**#Header edit Set-Cookie ^(.\*)\$ \$1;HttpOnly;Secure;SameSite=Strict**

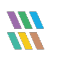

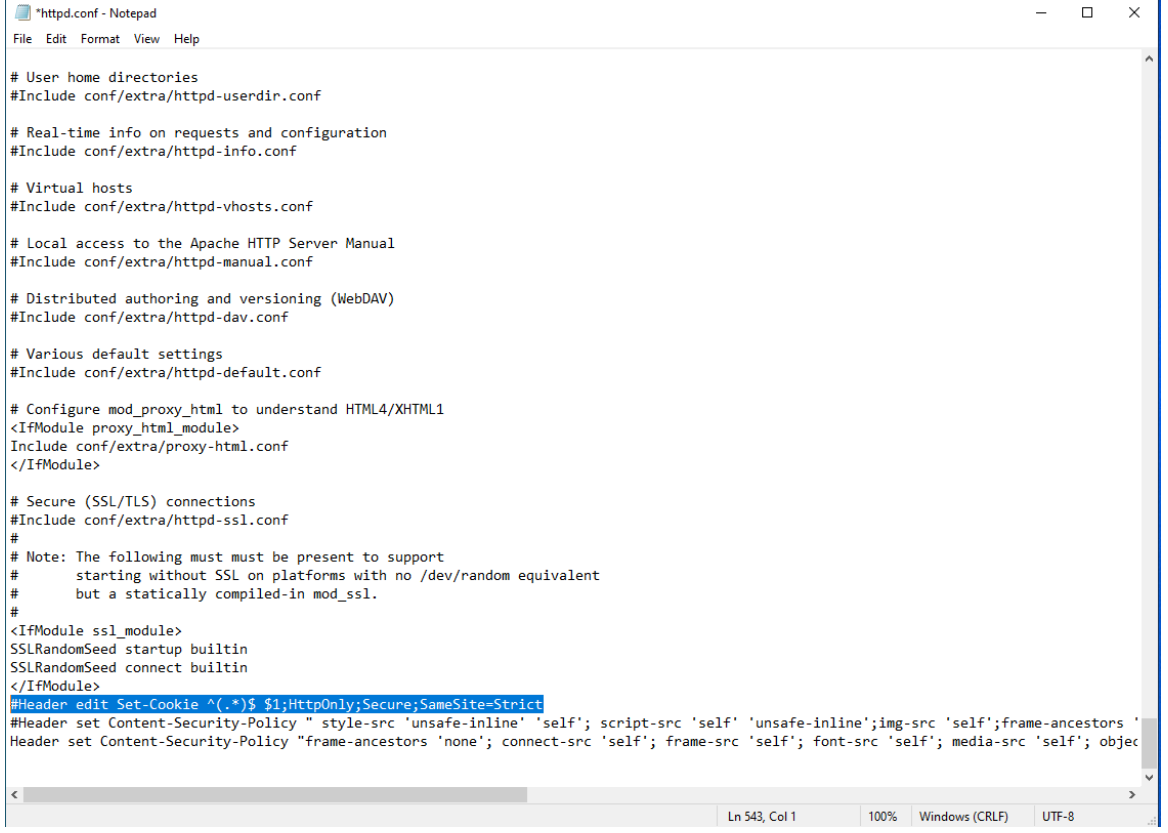

*Figure 12: #Header edit Set-Cookie*

- 3. Save the file with the changes in the same location.
- 4. Restart the **LDSPapache** service.

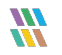

## <span id="page-13-0"></span>4 Support

If you are facing any issues whilst installing, configuring, or using the solution, you can connect with our team using the contact information below.

## Product Experts

USA/Canada: +1(0)-800-814-0578 UK/Europe: +44 (0) -208-099-5403 Rest of the World: +91 (0) -991-004-9028

## Technical Gurus

USA/Canada: +1(0)-800-814-0578 UK/Europe: +44 (0) -208-099-5403 Rest of the World: +91(0)-991-085-4291

Alternatively, visit <https://www.lepide.com/contactus.html> to chat live with our team. You can also email your queries to the following addresses:

[sales@Lepide.com](mailto:sales@Lepide.com) 

[support@Lepide.com](mailto:support@Lepide.com)

<span id="page-13-1"></span>To read more about the solution, visi[t https://www.lepide.com/data-security-platform/.](https://www.lepide.com/data-security-platform/)

## 5 Trademarks

Lepide Data Security Platform, Lepide Data Security Platform App, Lepide Data Security Platform App Server, Lepide Data Security Platform (Web Console), Lepide Data Security Platform Logon/Logoff Audit Module, Lepide Data Security Platform for Active Directory, Lepide Data Security Platform for Group Policy Object, Lepide Data Security Platform for Exchange Server, Lepide Data Security Platform for SQL Server, Lepide Data Security Platform SharePoint, Lepide Object Restore Wizard, Lepide Active Directory Cleaner, Lepide User Password Expiration Reminder, and LiveFeed are registered trademarks of Lepide Software Pvt Ltd.

All other brand names, product names, logos, registered marks, service marks and trademarks (except above of Lepide Software Pvt. Ltd.) appearing in this document are the sole property of their respective owners. These are purely used for informational purposes only.

Microsoft®, Active Directory®, Group Policy Object®, Exchange Server®, Exchange Online®, SharePoint®, and SQL Server® are either registered trademarks or trademarks of Microsoft Corporation in the United States and/or other countries.

NetApp® is a trademark of NetApp, Inc., registered in the U.S. and/or other countries.

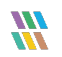